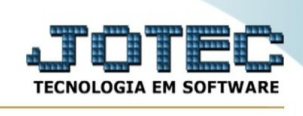

## **Depreciação**

JOTEC Æ Sistemas E-Commerce e Força Faturamento  $\overline{a}$  $\ddot{\phantom{a}}$ CRM - SAC **Telemarketing** Faturamento **Servicos** de Venda Serviços<br>CRM - SAC 0000000000000000000000000 **R** Administração  $\ddot{\phantom{a}}$ Telemarketing **Mala Direta EDI PDV Estoque** EDI **Cursos** .<br>Mala Direta  $P_{1}$ **Compras ELPR** Producão Gerenc. de Estoque **Melhorias** projetos Compras ELPR Última Mensagem **Contas a Pagar** Contas a Receber **Fluxo de Caixa Bancos** Produção Gerenc. de projetos Orçamentos e Custos Parceiros Centro de Custo Exportador Gestor Importador Contas a Pagar Seja Livre **Contas a Receber Bancos** Fluxo de Caixa **Filiais** Estatísticas & Fiscal Contabilidade Centro de Custo Gráficos Exportador **Diário Auxiliar** Painel do Gester **Ativo Fixo** Folha de Importador Contador Auditor Filiais Guarda **Suporte** Estatísticas & Gráficos **Iocumento Ietrônico** Fiscal **Contabilidade** Diário Auxiliar Ativo Fixo  $\begin{array}{c|c|c|c|c|c} \hline \circ & \circ & \circ \end{array}$ Folha de Pagamento Painel do Contador CRM | SAC | BI | B2B | B2C | GESTOR | SIGE | ERP | PCP | MRP Venda Estratégica Guarda Documento

Para acessar a tela "**Depreciação**", acesse o módulo: Painel do Contador.

## Em seguida acesse: Atualizações > **Depreciação**:

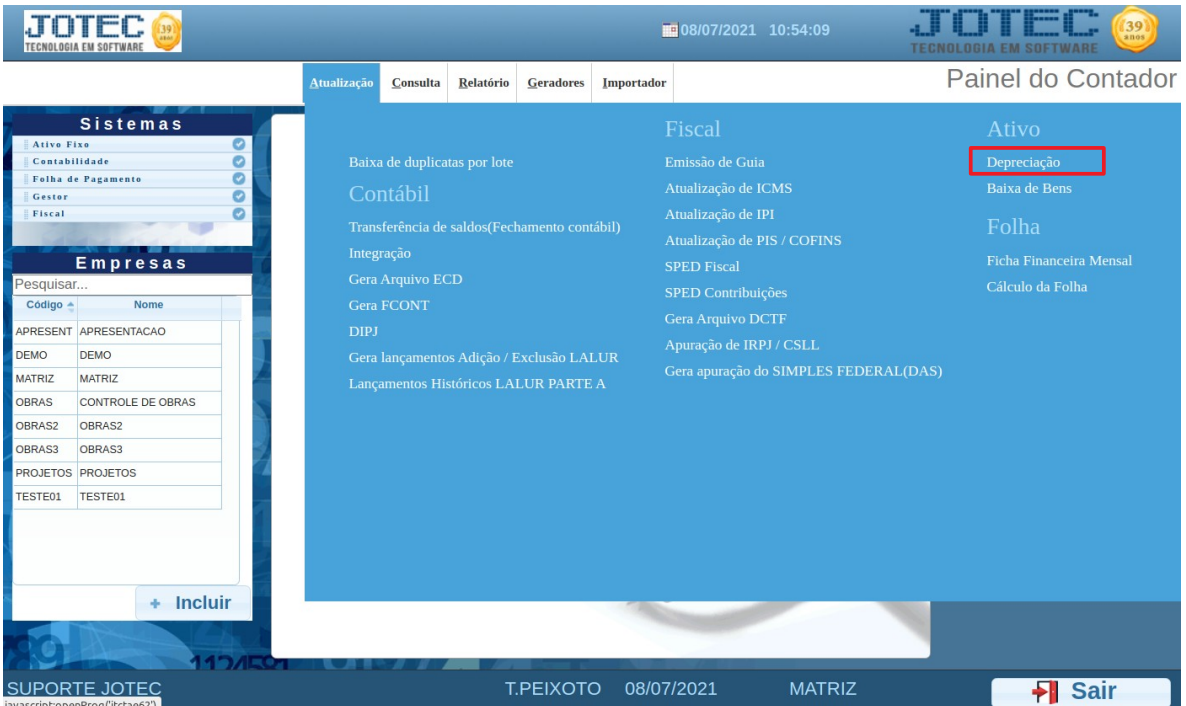

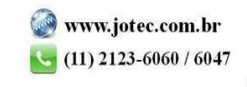

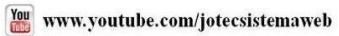

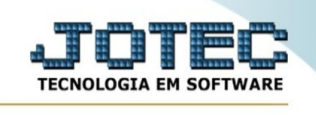

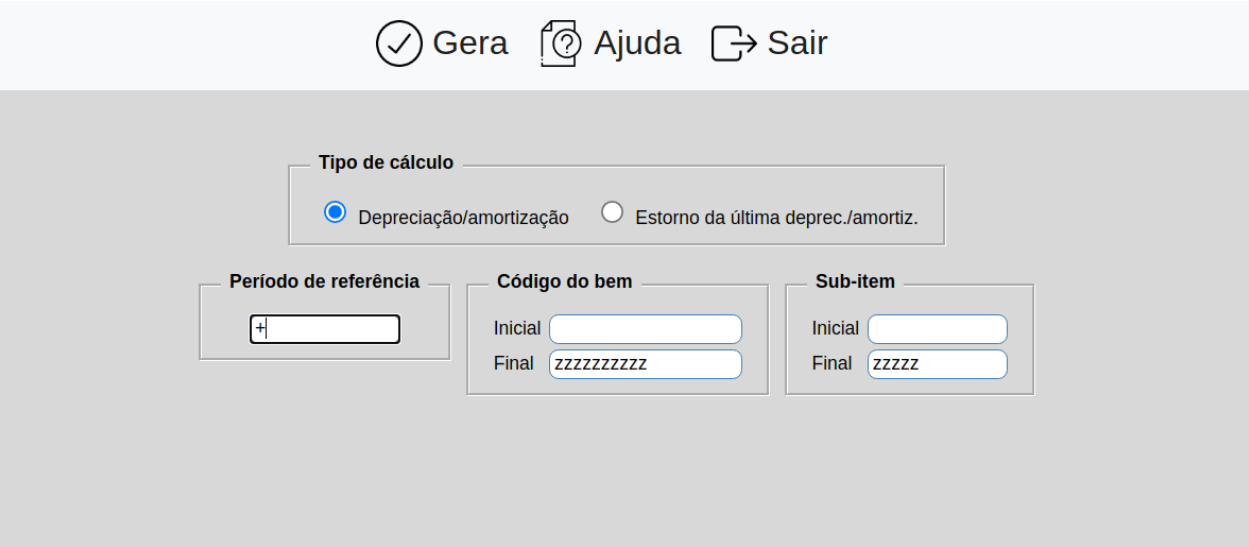

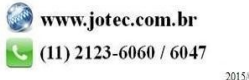